[Podręcznik użytkownika](http://support.edokumenty.eu/trac/wiki/NewBusinessAdmin) > [Dokumenty](http://support.edokumenty.eu/trac/wiki/NewBusinessAdmin/Documents) > [Dodawanie, modyfikacja i usuwanie dokumentów](http://support.edokumenty.eu/trac/wiki/NewBusinessAdmin/Documents/AddEditDocument) > Dodawanie dokumentu typu Płatność

## **Dodawanie dokumentu typu Płatność**

Przeznaczeniem dokumentu typu **Płatność** jest zlecenie wykonania płatności osobie, która np. nie ma dostępu do faktury.

Dokument płatności dodajemy po wybraniu z menu **Nowy** w **Pasku narzędzi** pozycji **Finanse i handel > Płatność**. W wyświetlonym formularzu:

- wpisujemy w polu **Opis** tytuł płatności, np. faktura nr FV/665/08/15
- w [polu](http://support.edokumenty.eu/trac/wiki/NewBusinessAdmin/Search#point7) **Klient** wybieramy kontrahenta
- z listy **Nr konta** wybieramy numer konta bankowego wybranego z listy powyżej klienta
- podajemy termin płatności w polu **Termin płatności**
- w polu **Kwota** wpisujemy kwotę do zapłaty w walucie wybranej z listy obok
- zapisujemy formularz klikając **Zapisz** lub **OK**.

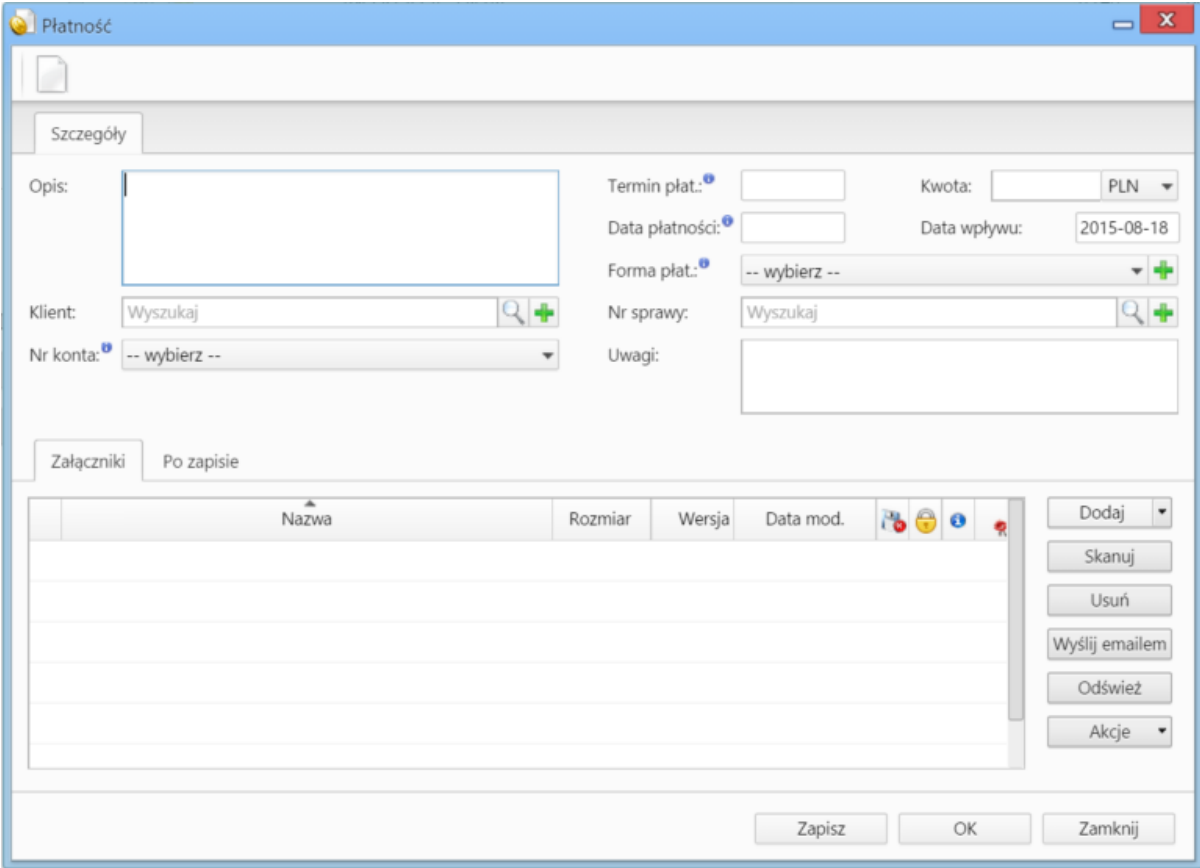

*Okno dodawania dokumentu typu Płatność*

**Zobacz także**

• [Pełny formularz dokumentu typu płatność](http://support.edokumenty.eu/trac/wiki/NewBusinessAdmin/Documents/AddEditDocument/Payment/Form)